# Directivity of Speaker Arrays AN 70

Application Note of the KLIPPEL R&D System (Document Revision 1.5)

## **FEATURES**

- SPL at any point in 3D space in near and far field
- Sound Power, Sensitivity, Directivity Index
- Polar Plot, Directivity Balloon, Contour Plot
- Automatic measurement of multiple transducers
- Superposition of multiple sound sources
- Simulation of beam steering and crossover settings

#### **APPLICATIONS**

- Line Arrays
- Sound bars
- Beam steering
- Crossover design

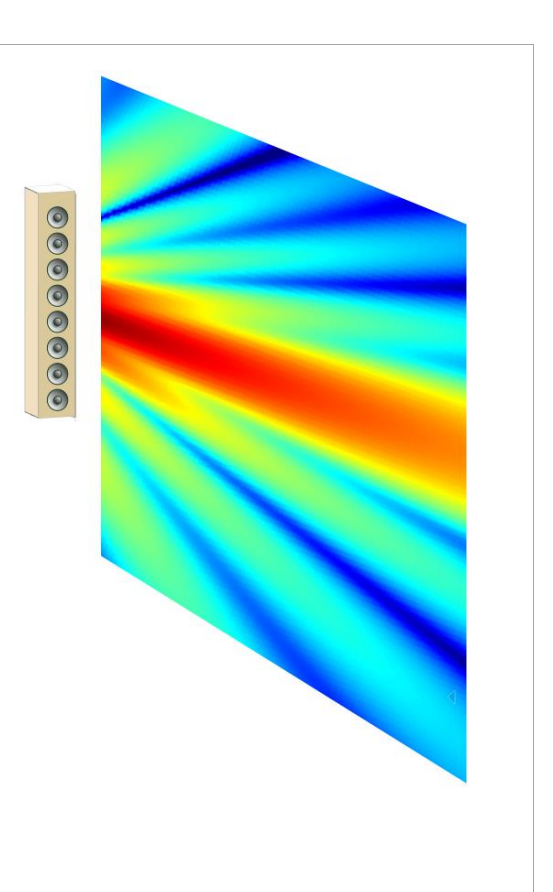

### **DESCRIPTION**

Using traditional far field measurement techniques, determining directivity of large speaker array implicates a lot of difficulties for the data acquisition. Far field conditions cannot be reached because of the limited size of the most anechoic rooms and the very directional radiation pattern requires a time consuming measurement with high angular resolution (<2°).

The holographic measurement method of the Near Field Scanner can cope with these particularities, but the complex sound field (especially near field effects) requires a high number of expansion terms and a lot of measurement points. Decomposing the speaker into the individual transducers by measuring with a multiplexer, the sound field of each source becomes relatively simple. Thus, the device can be described with a limited number of multipoles and a minimum number of measurement points.

In addition, the acquired source data includes diffraction effects of the loudspeaker cabinet and is an ideal base for further simulation e.g. beam steering.

Article number #2520-010, #2520-012, #2520-017, , #2800-102, #2800-104

# 1 Overview **AN 70**

## **CONTENT**

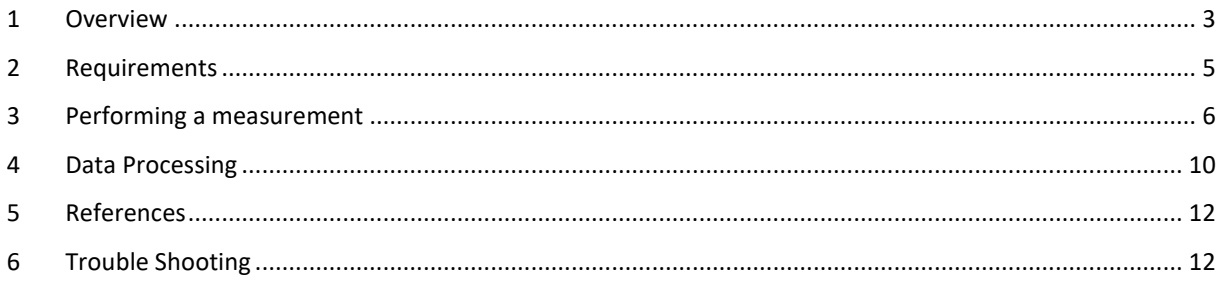

### <span id="page-2-0"></span>**1.1 Principle**

The measurement is based on an elementary characteristic of sound waves, superposition. That means the complex sound pressure field of two individual sources ( $p_1$  and  $p_2$ ) can be summed to a resultant sound pressure field  $p_{total}$ .

 $p_{total} = p_1 + p_2$ 

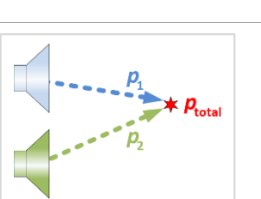

This application note shows how sound wave superposition can be combined with a holographic measurement system (NFS) to determine more accurate, versatile and comprehensive measurement data of large audio devices (e.g. Line Arrays, sound bars, etc.)

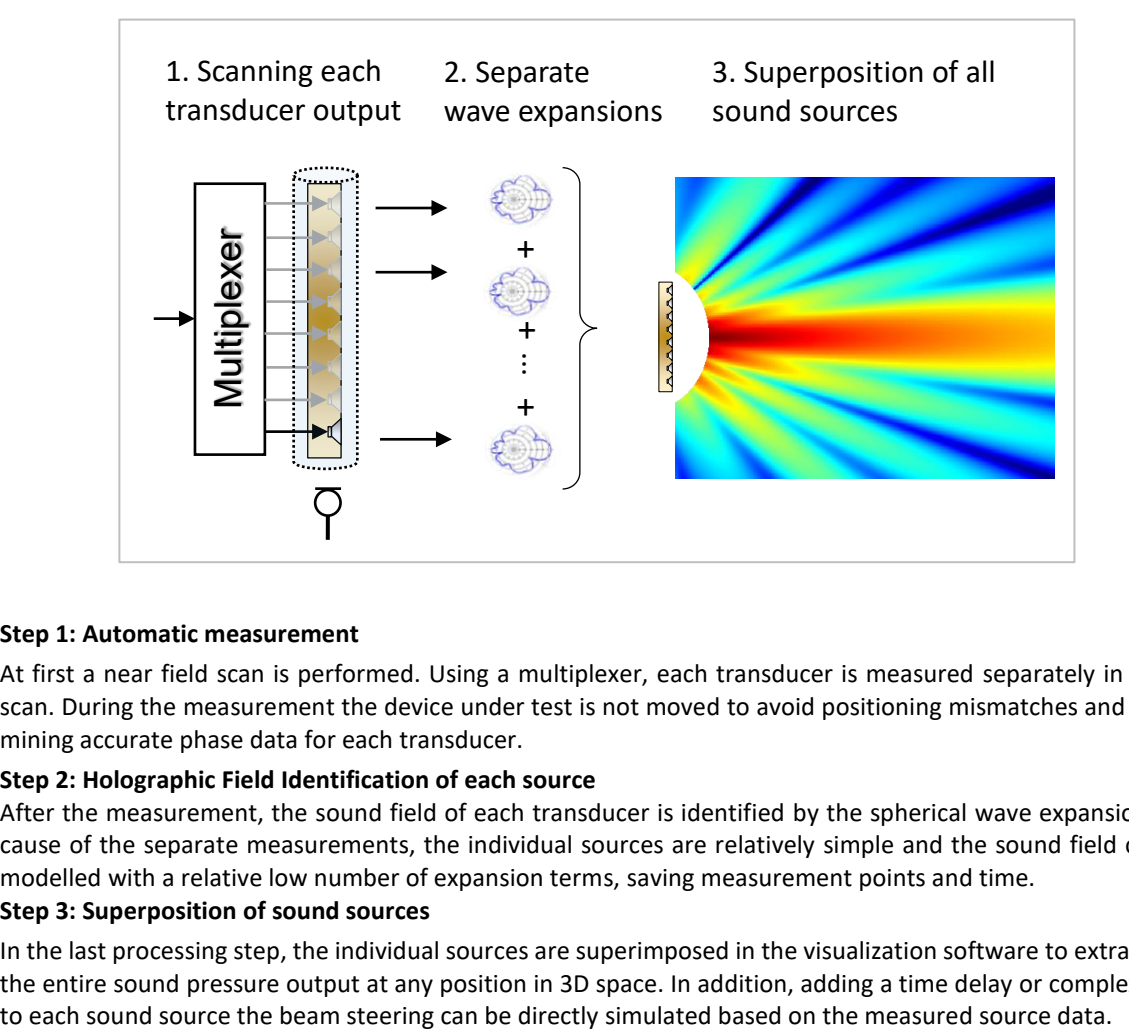

#### **Step 1: Automatic measurement**

At first a near field scan is performed. Using a multiplexer, each transducer is measured separately in only 1 scan. During the measurement the device under test is not moved to avoid positioning mismatches and determining accurate phase data for each transducer.

#### **Step 2: Holographic Field Identification of each source**

After the measurement, the sound field of each transducer is identified by the spherical wave expansion. Because of the separate measurements, the individual sources are relatively simple and the sound field can be modelled with a relative low number of expansion terms, saving measurement points and time.

#### **Step 3: Superposition of sound sources**

In the last processing step, the individual sources are superimposed in the visualization software to extrapolate the entire sound pressure output at any position in 3D space. In addition, adding a time delay or complex filter

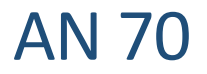

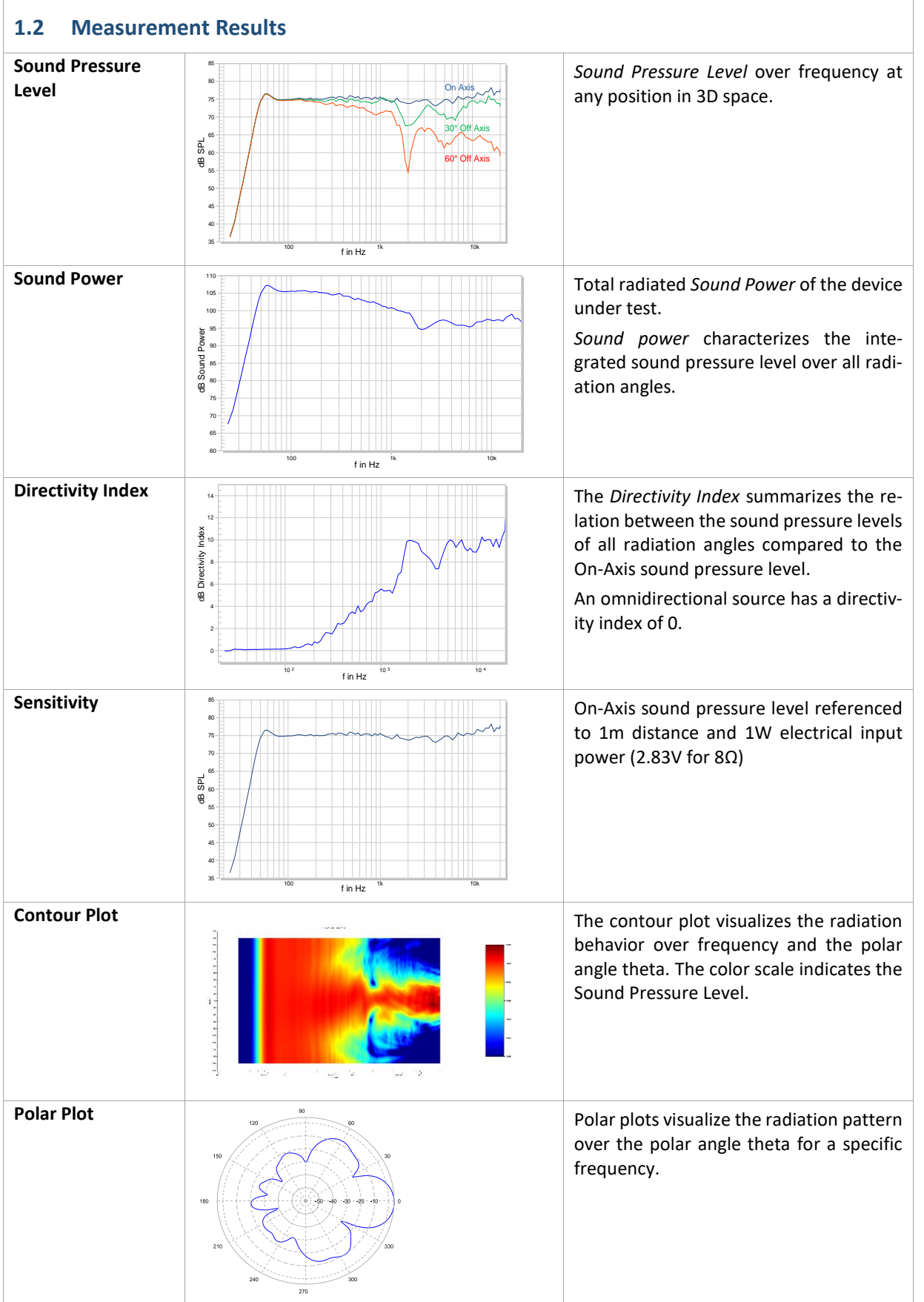

Directivity of Speaker Arrays 2 Requirements **AN 70** 

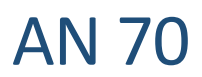

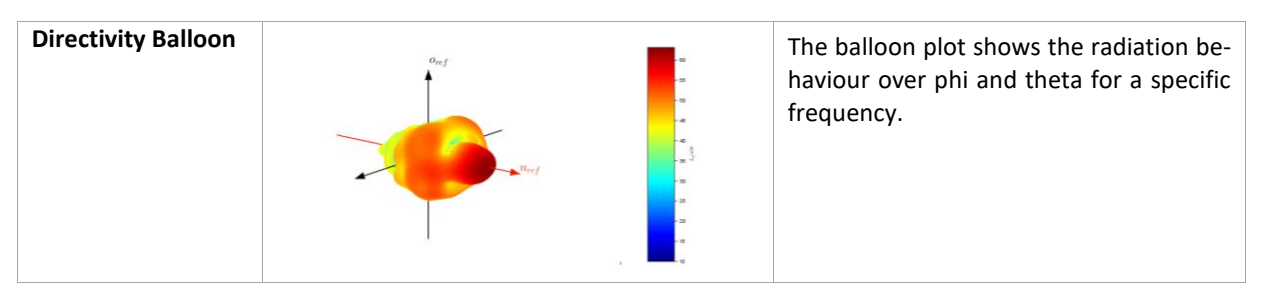

## <span id="page-4-0"></span>**2 Requirements**

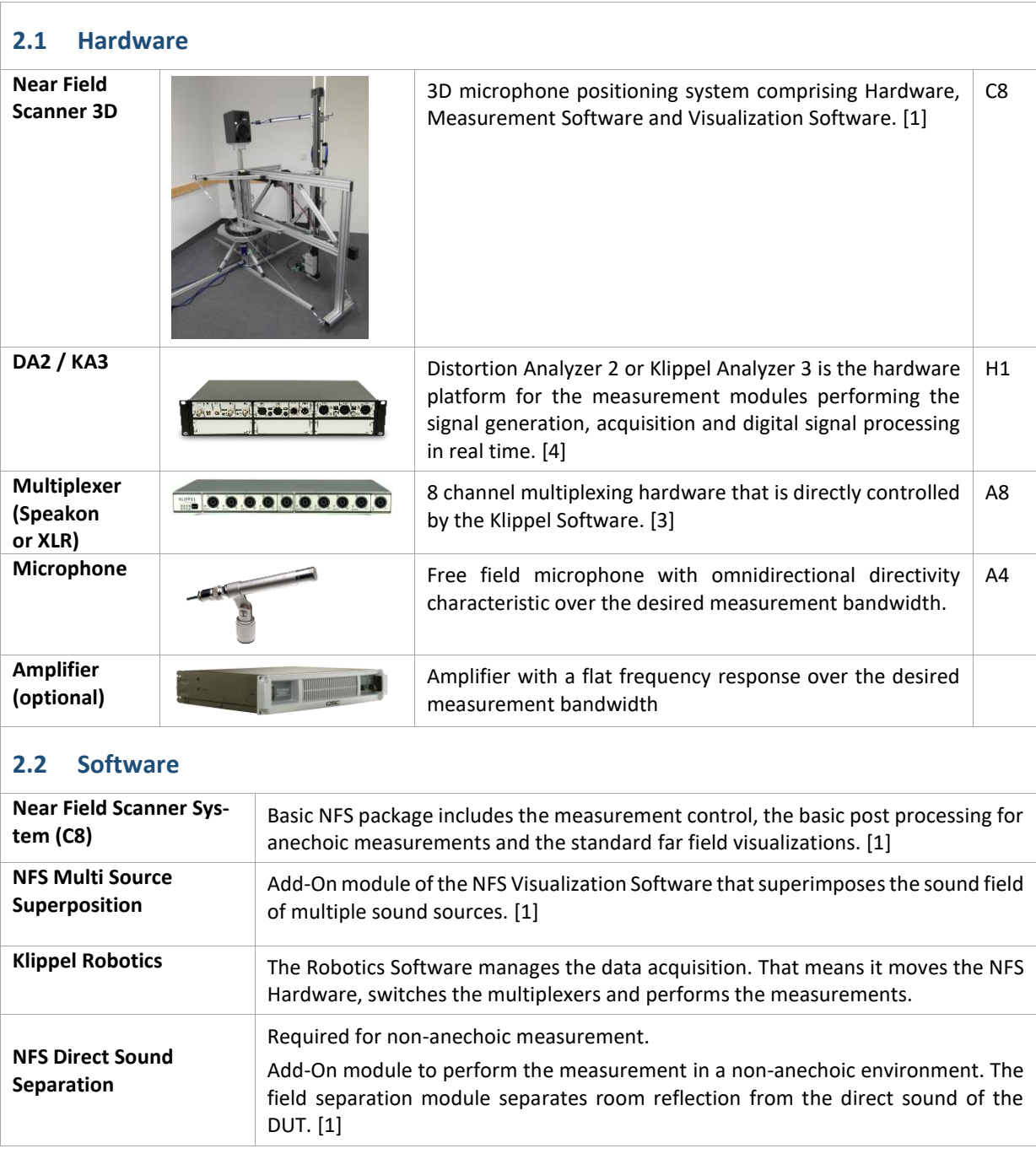

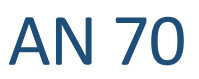

## <span id="page-5-0"></span>**3 Performing a measurement**

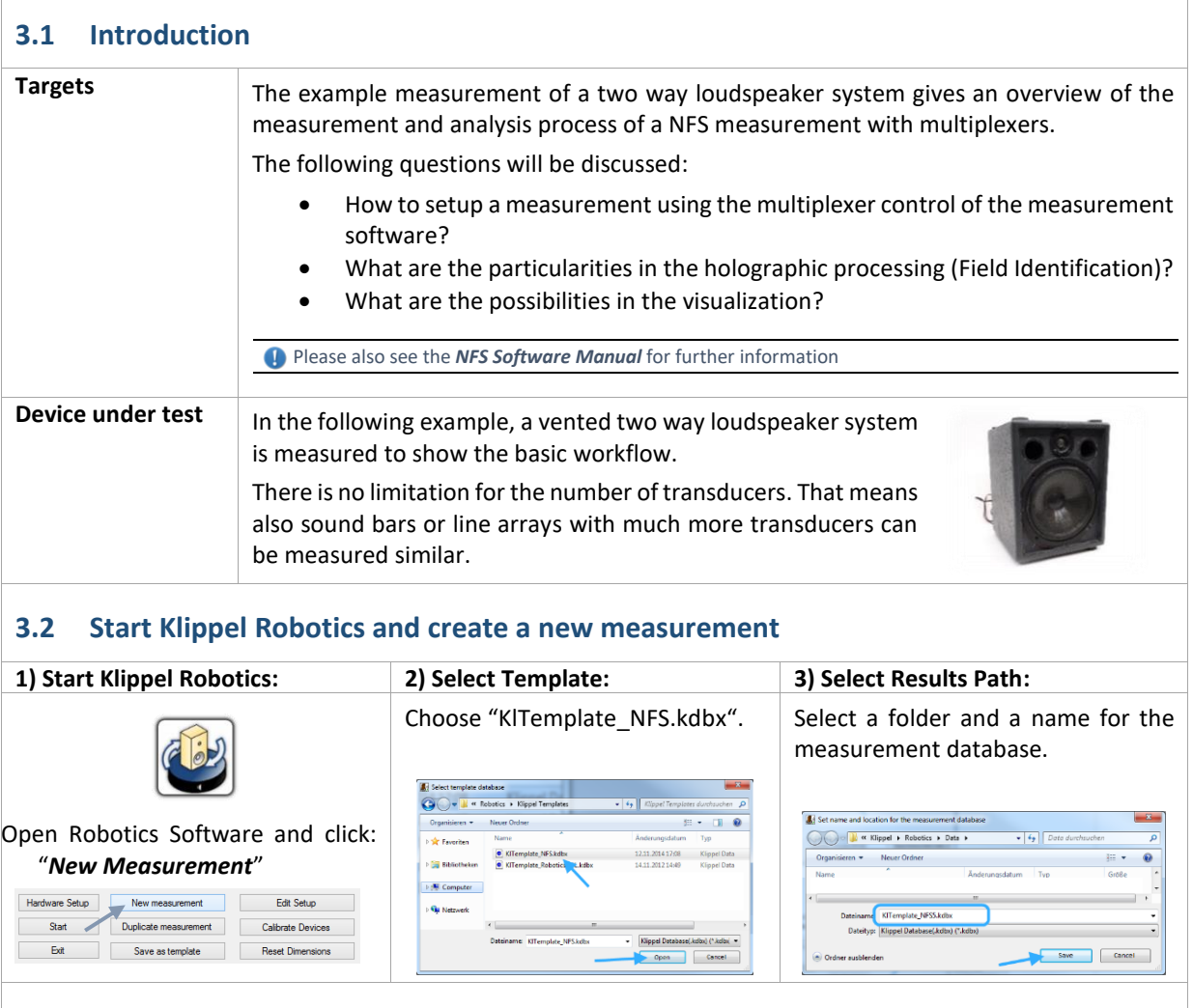

## **3.3 Hardware Setup**

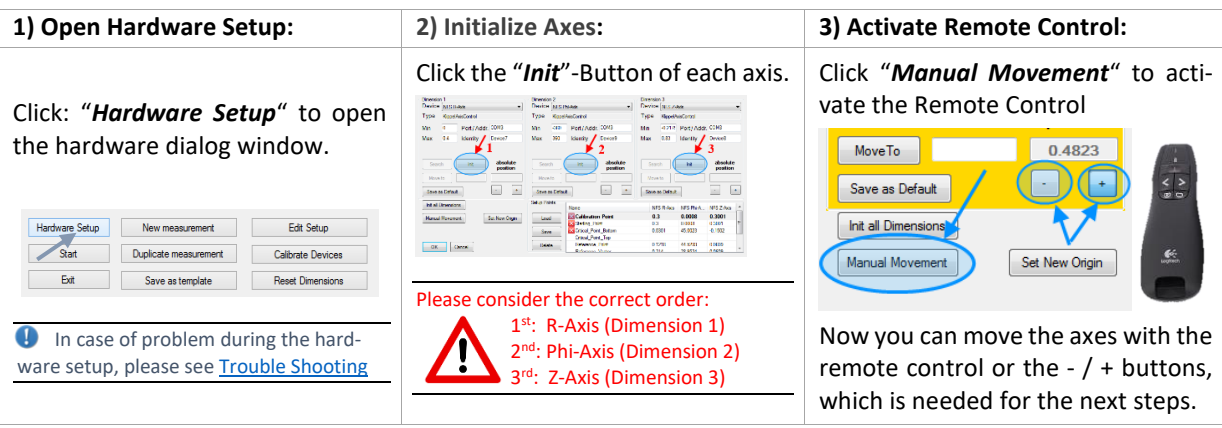

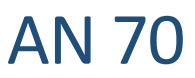

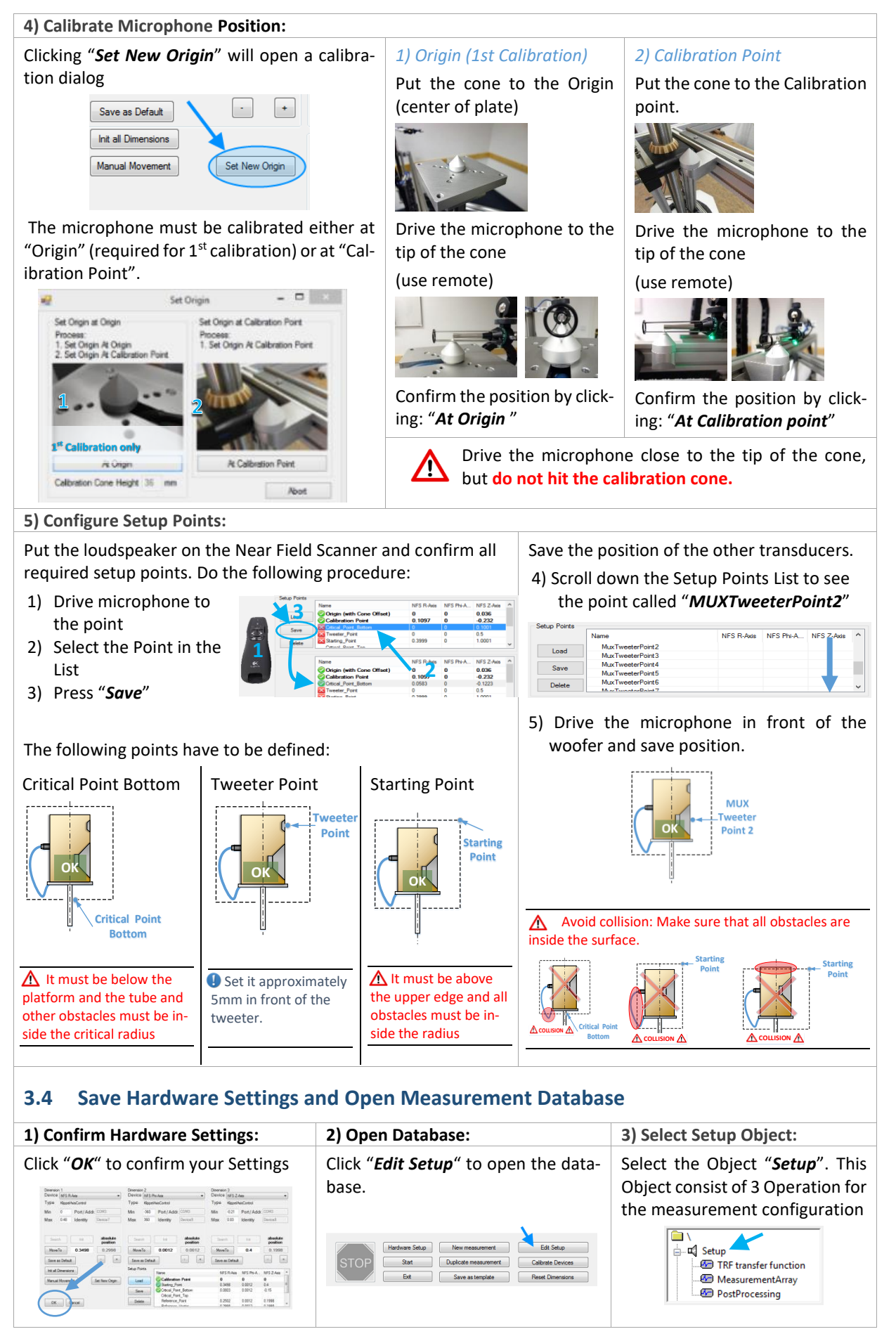

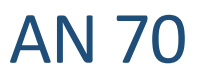

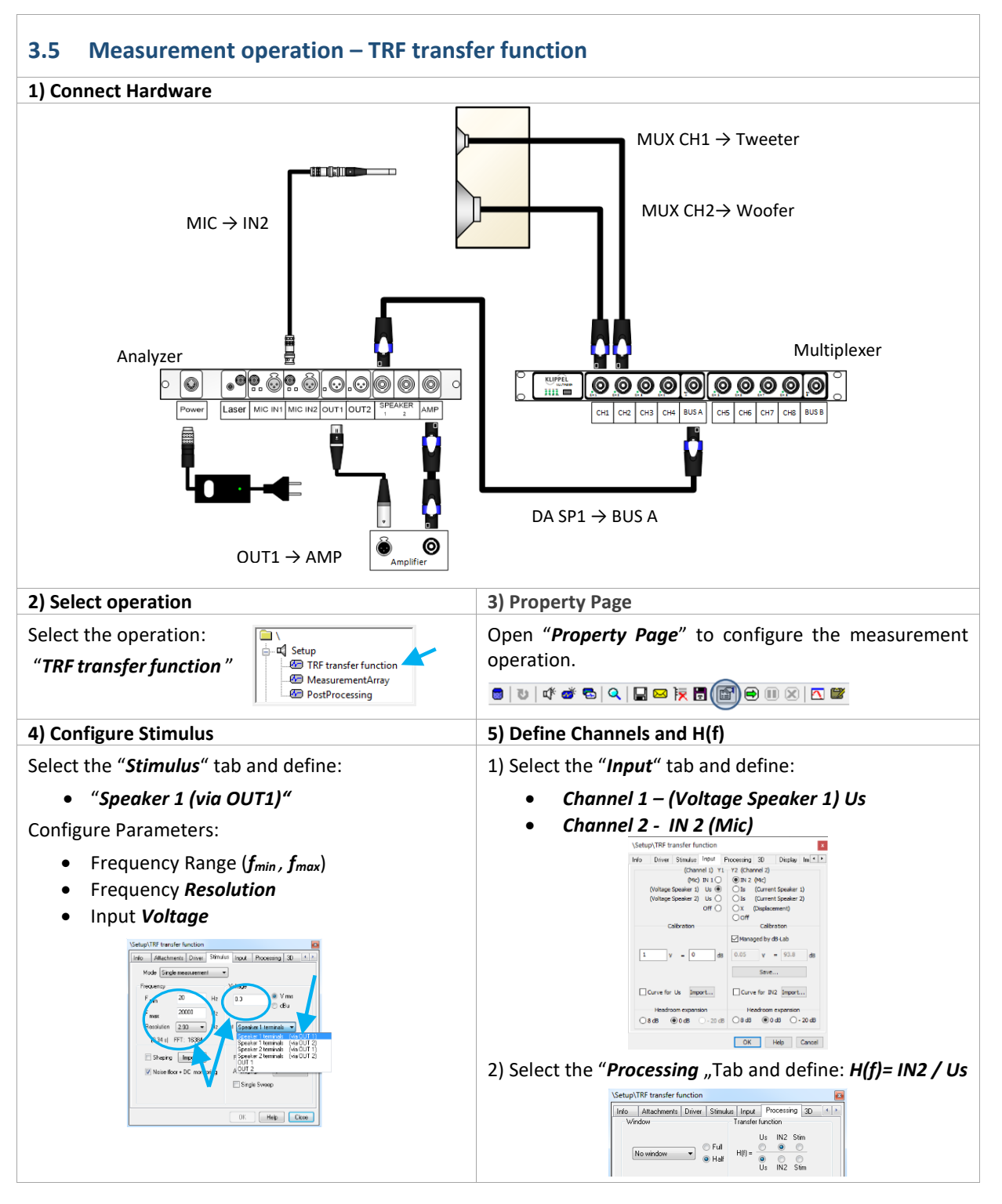

# Directivity of Speaker Arrays 3 Performing a measurement **AN 70**

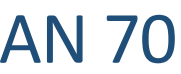

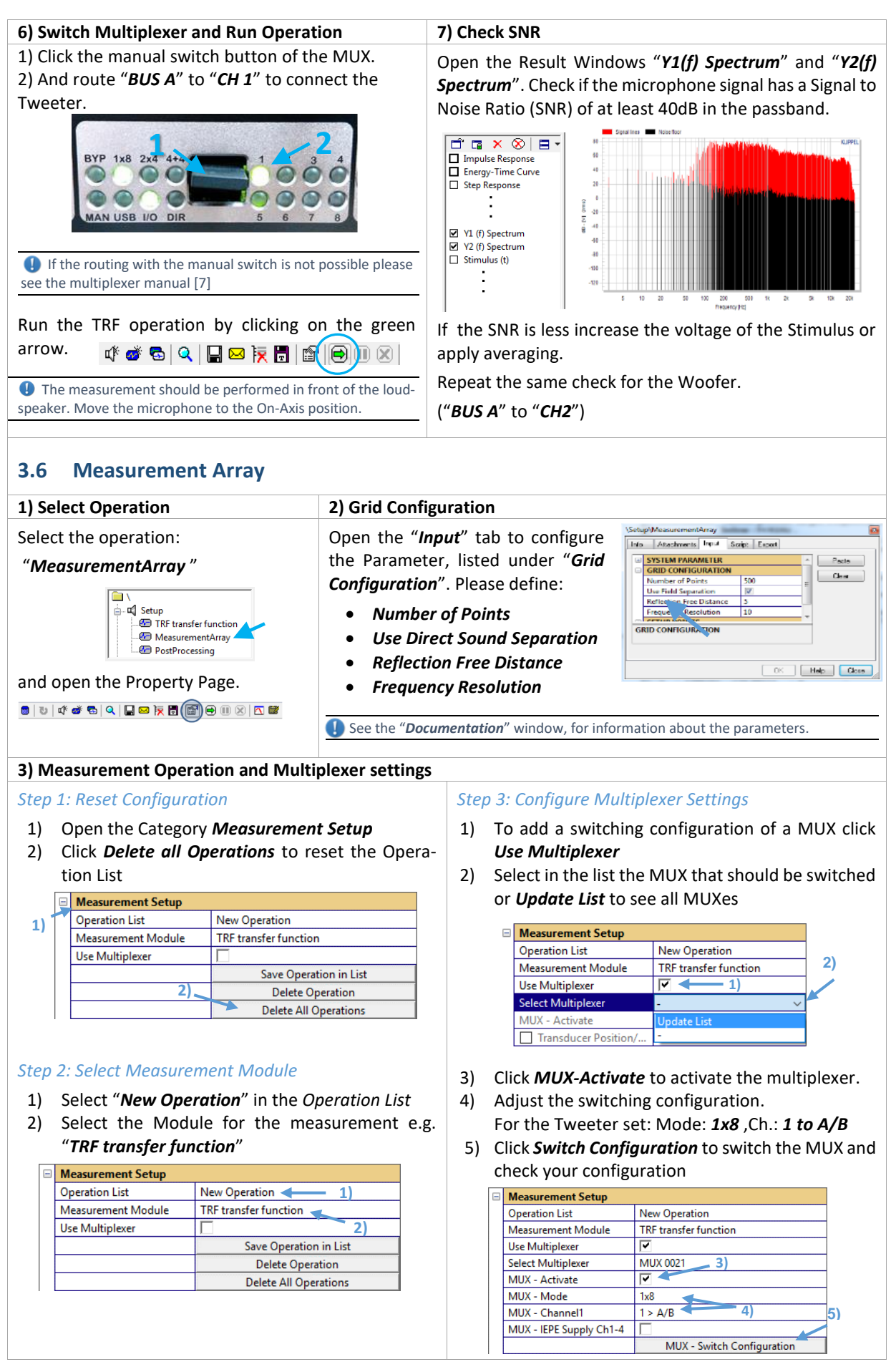

## Directivity of Speaker Arrays  $\overline{4}$  Data Processing  $\overline{AN}$  70

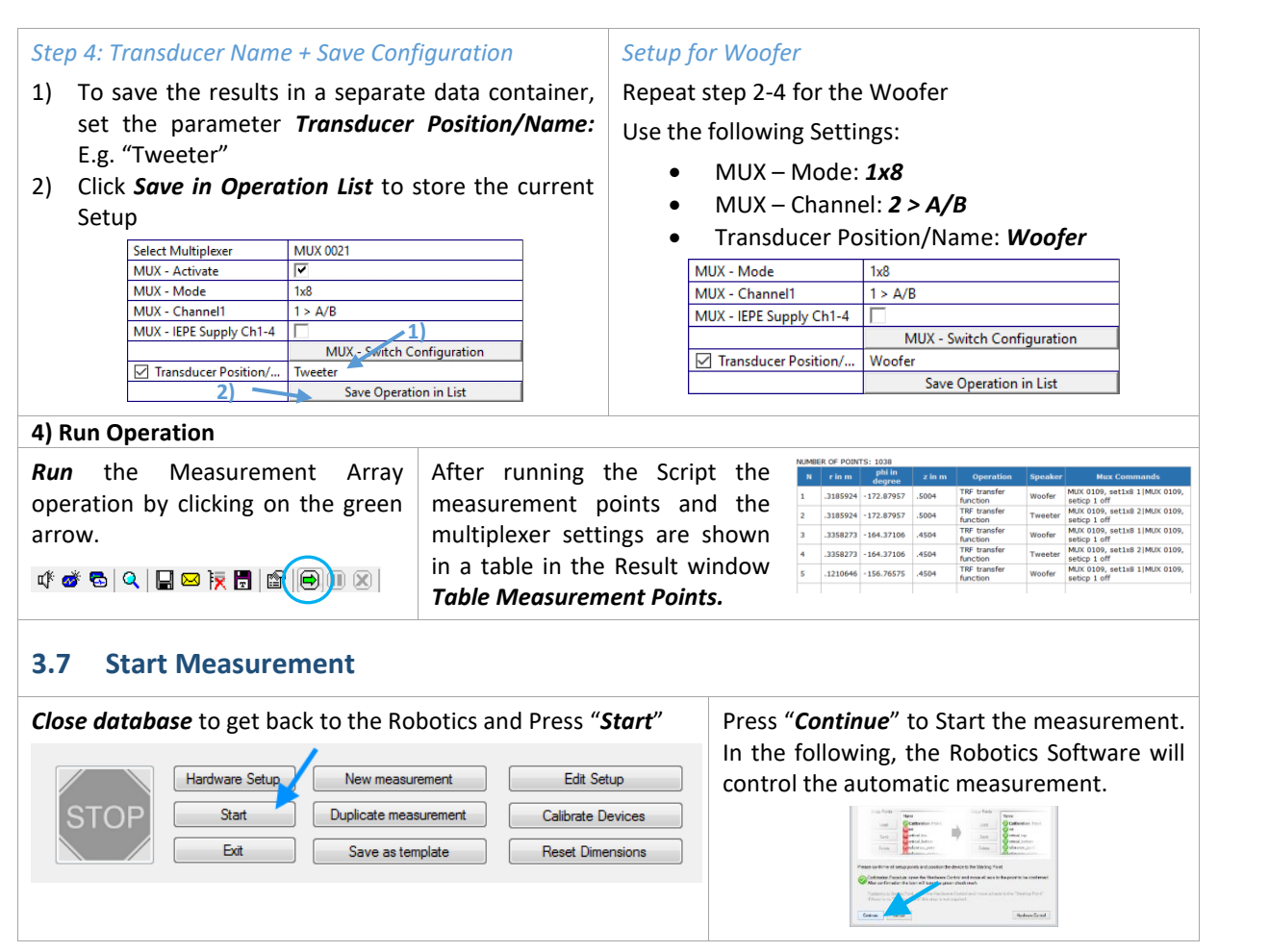

## <span id="page-9-0"></span>**4 Data Processing**

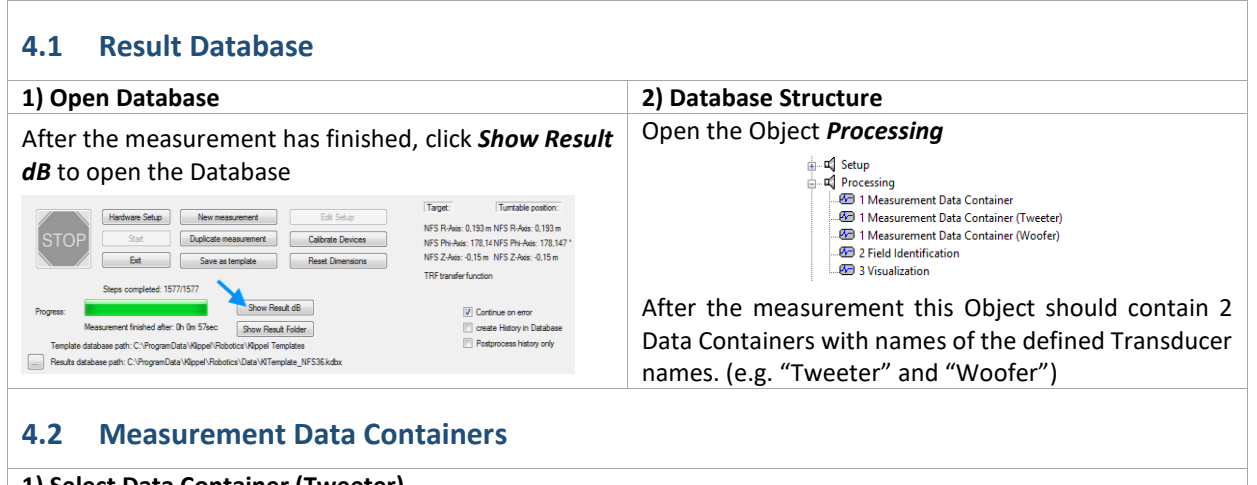

#### **1) Select Data Container (Tweeter)** Select Operation: *1 Measurement Data Container (Tweeter)* **E** Setup <sub>□</sub> = Processing 1 Measurement Data Container 1 Measurement Data Container (Tweeter) 1 Measurement Data Container (Woofer)  $\sqrt{2}$  2 Field Identification 3 Visualization Open the *Property Page*

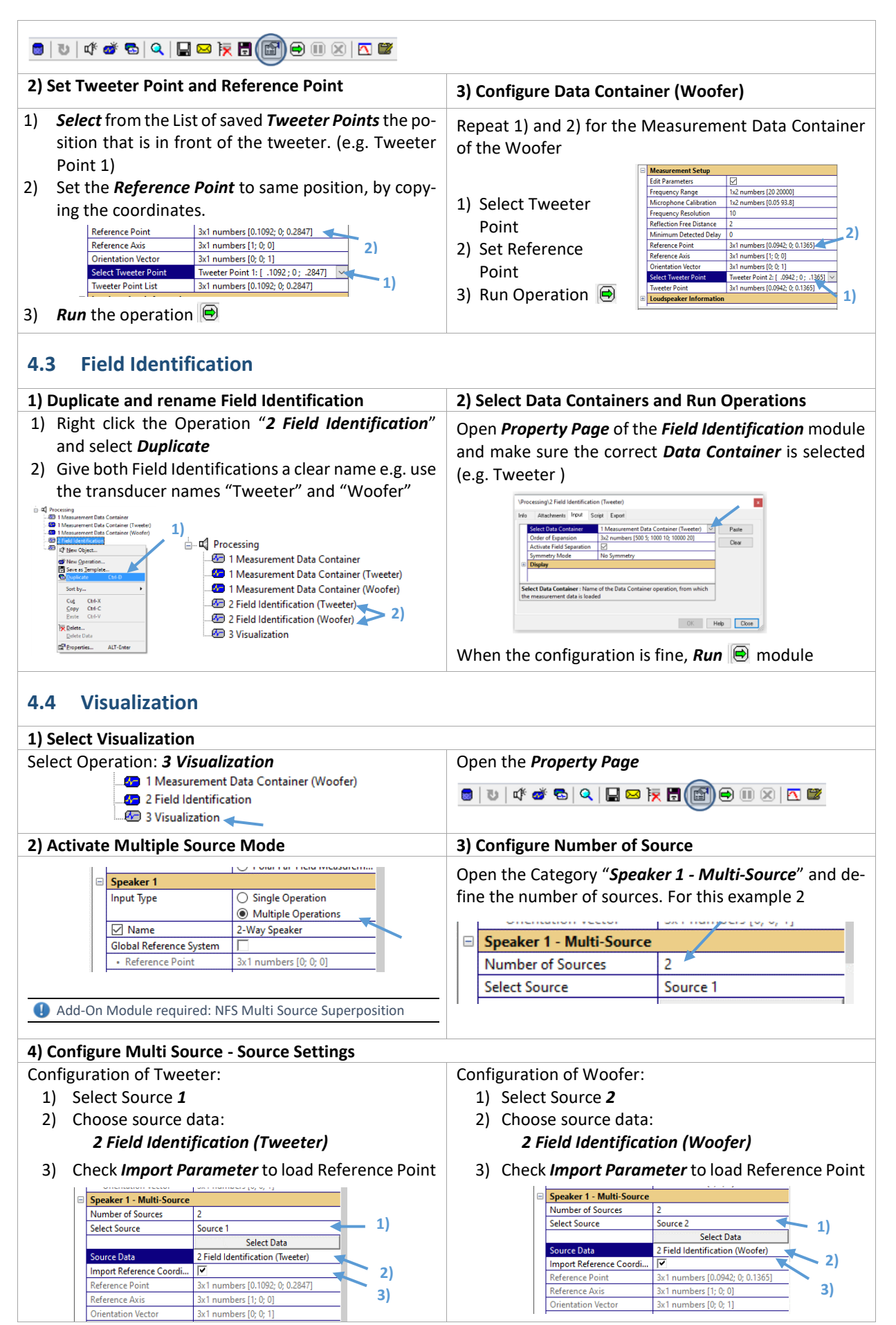

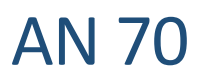

#### **5) Global Reference Point 6) Run Visualization**

Define a *Global Reference Point*. E.g. Set to the Position of the Woofer

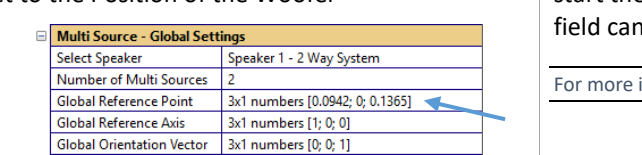

Click the green arrow to *run* the operation. This will start the calculation. After data is calculated the sound n be analyzed interactively.

information please see the NFS Tutorial Part  $1$ 

## <span id="page-11-0"></span>**5 References**

<span id="page-11-5"></span><span id="page-11-4"></span><span id="page-11-3"></span><span id="page-11-2"></span>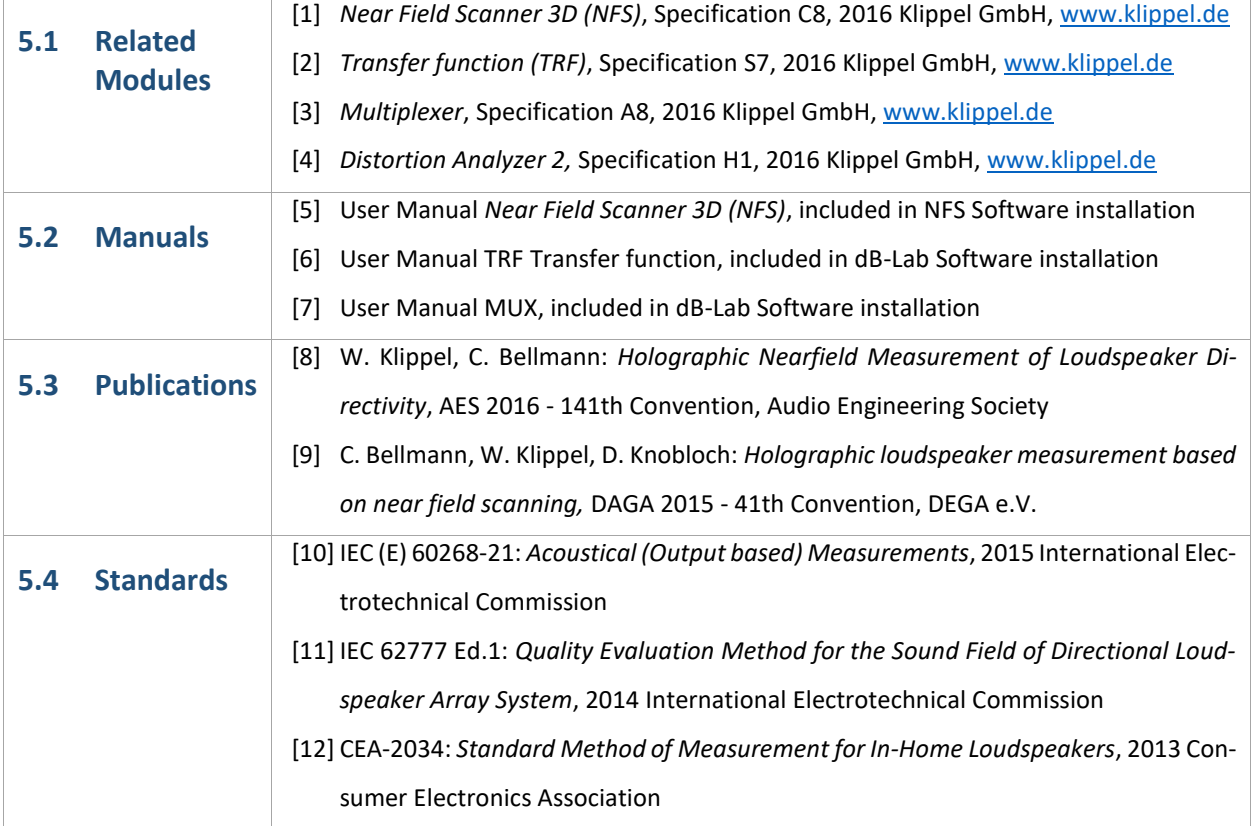

## <span id="page-11-1"></span>**6 Trouble Shooting**

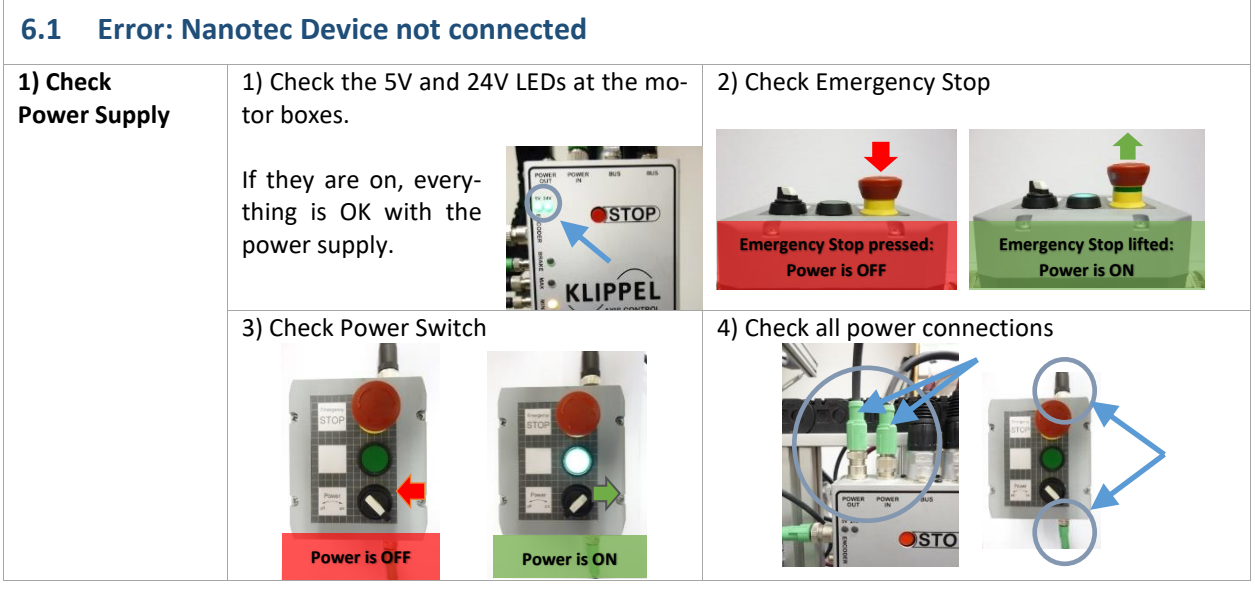

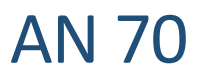

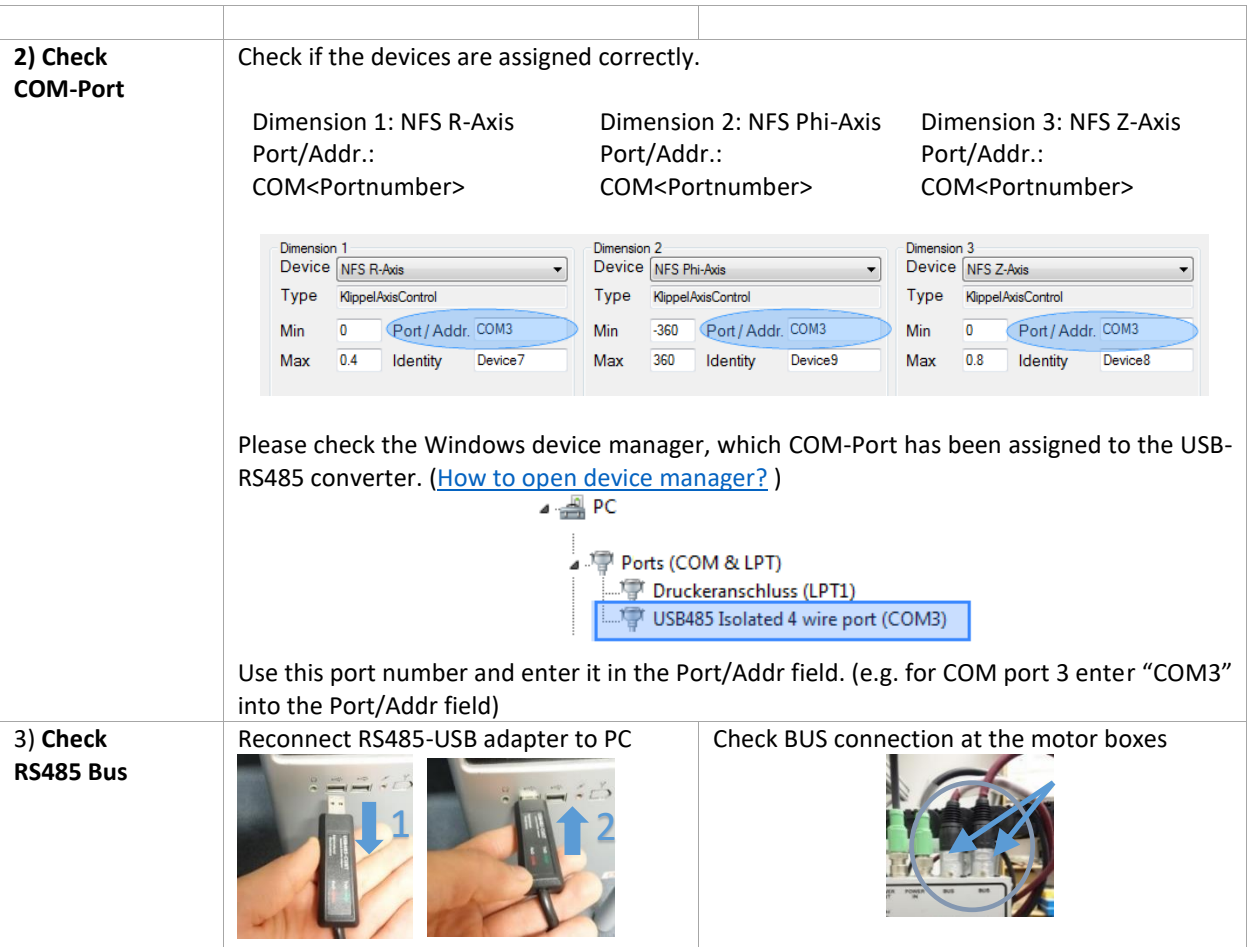

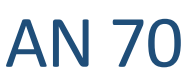

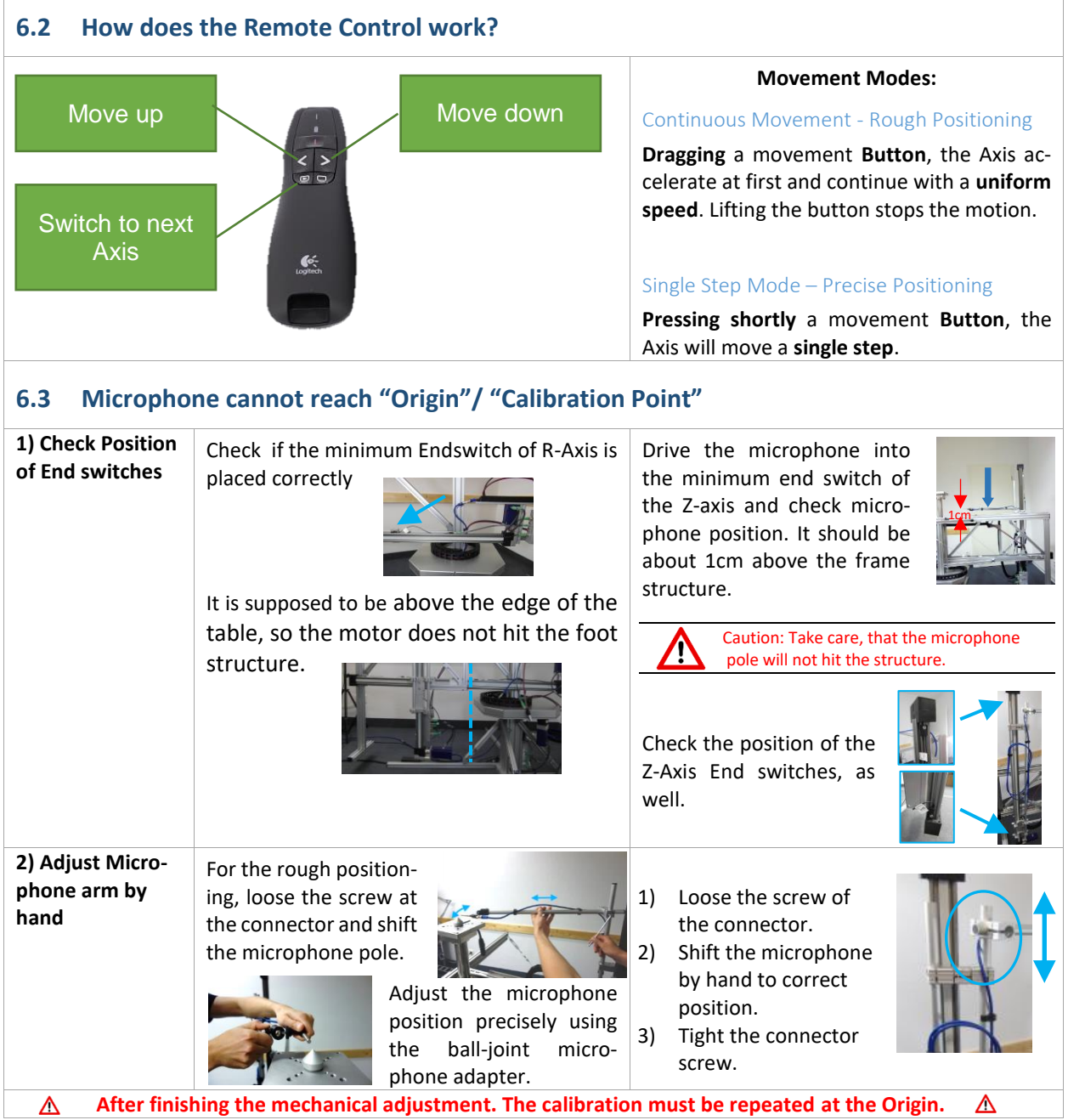

Find explanations for symbols at: http://www.klippel.de/know-how/literature.html Last updated: June 18, 2021

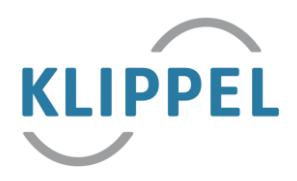